## VVS vartotojo vadovas

1. Norint teikti duomenis per integracines sąsajas būtina sąlyga, kad duomenis teikiantis tiekėjas būtų registruotas gamintojų ir importuotojų sąvade (GIIS):

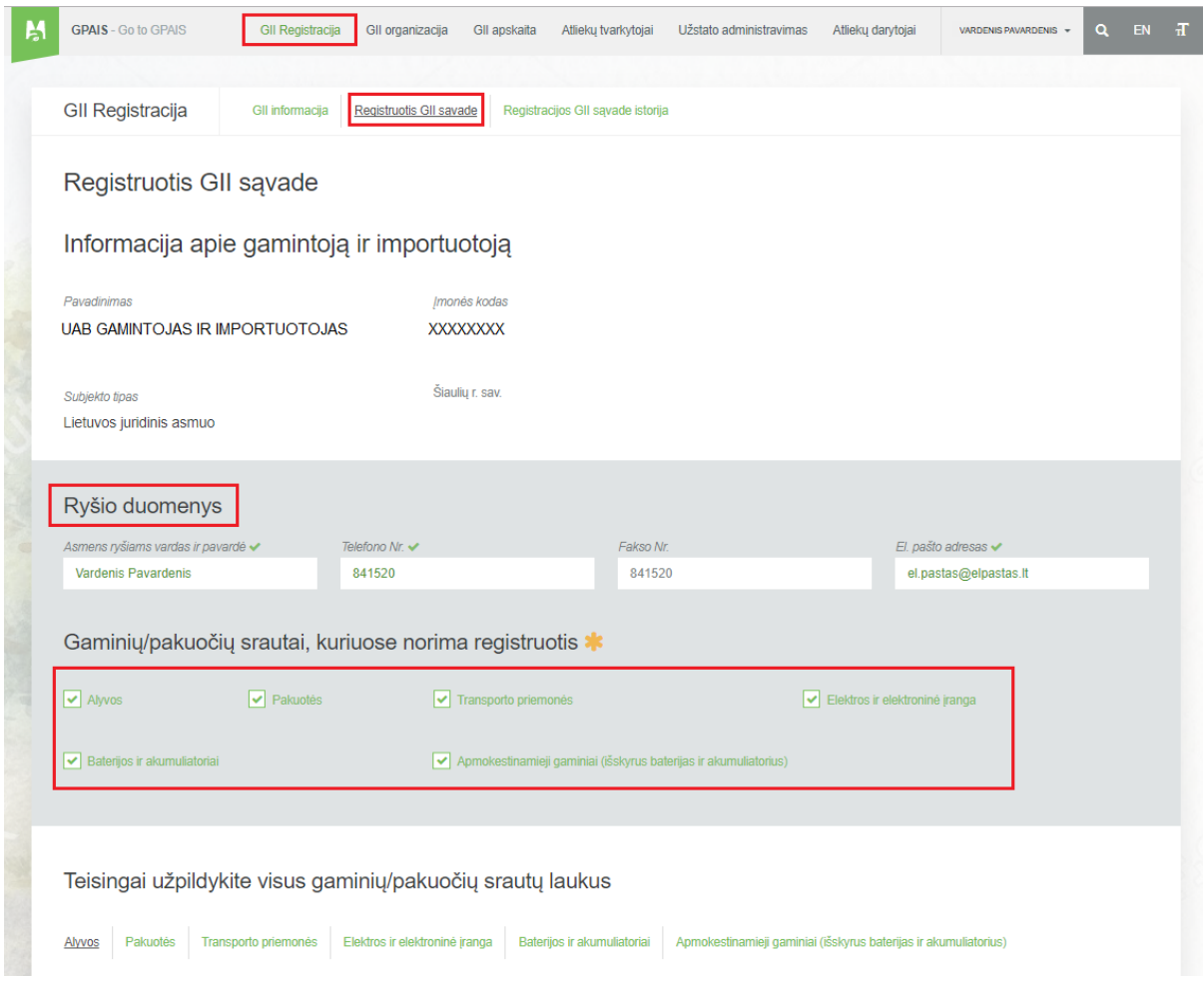

2. Pasitikrinam ar sąvade suvesta informacija yra teisinga:

| <b>GII Registracija</b>                                                                                                    | <b>Gil informacija</b>                     | Koreguoti duomenis GII sąvade  | Nutraukti veiklą gaminių/pakuočių sraute |                       | Registracijos GII savade istorija             |                                                                                        |  |  |
|----------------------------------------------------------------------------------------------------|--------------------------------------------|--------------------------------|------------------------------------------|-----------------------|-----------------------------------------------|----------------------------------------------------------------------------------------|--|--|
|                                                                                                    | Informacija apie gamintoją ir importuotoją |                                |                                          |                       |                                               | Koreguoti duomenis GII sąvade                                                          |  |  |
| Pavadinimas<br>UAB GAMINTOJAS IR IMPORTUOTOJAS                                                                                                    |                                            | Imonès kodas                   |                                          |                       |                                               |                                                                                        |  |  |
| Subjekto tipas<br>Lietuvos juridinis asmuo                                                                                                    |                                            | XXXXXXXXXXX<br>Šiaulių r. sav. |                                          |                       |                                               |                                                                                        |  |  |
| Asmens ryšiams vardas ir pavardė                                                                                                    |                                            | El. paŝto adresas              |                                          |                       | Telefono Nr.                                  | Fakso Nr.                                                                              |  |  |
| Vardenis Pavardenis                                                                                                    |                                            | el.pastas@elpastas.it          |                                          |                       | 8123456789                                    | 81123456                                                                               |  |  |
| Transporto priemonės<br>Būsena<br>Registracijos data<br>Registruotas<br>2017-10-02<br>Transporto priemonių klasės ir GII veiklos būdai<br>Atsakomybės būdai |                                            |                                | Koregavimo data<br>2017-10-02            |                       | 2                                             | Peržiūrėti veiklas<br>Alyvos<br>Transporto priemonės<br>Elektros ir elektroninė įranga |  |  |
|                                                                                                    |                                            |                                |                                          |                       |                                               | Baterijos ir akumuliatoriai<br>Pakuotės                                                |  |  |
|                                                                                                    |                                            |                                | Prekyba LR vidaus rinkai                 |                       | Išvežimas iš LR vidaus rinkos per trečiuosius |                                                                                        |  |  |
| Transporto priemonių<br>klasė                                                                                                    | Sunaudojimas savo<br>reikmėms              | Mažmeninė<br>prekyba           | Didmeninė<br>prekyba                     | Nuotolinė<br>prekyba  |                                               | asmenis                                                                                |  |  |
|                                                                                                    | ۷                                          | ×                              | ×                                        | ×                     |                                               | ×                                                                                      |  |  |
| M1                                                                                                    |                                            |                                | $\pmb{\times}$                           | $\boldsymbol{\times}$ |                                               |                                                                                        |  |  |
| N1                                                                                                    | v                                          | ×                              |                                          |                       |                                               | $\overline{\varkappa}$                                                                 |  |  |

3. Pasirenkam "VVS Sąsaja" iš vartotojo meniu:

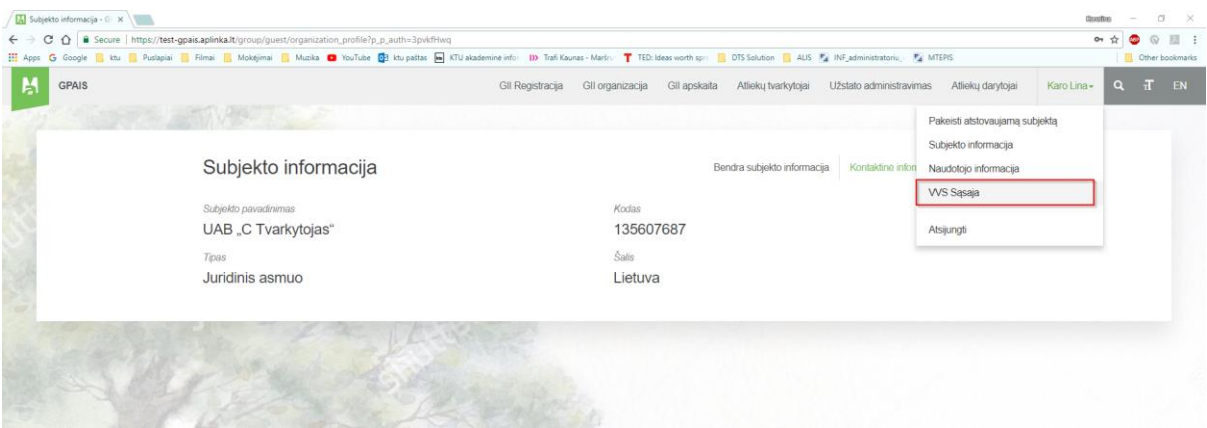

4. Jeigu sutartis dar nepasirašyta, perskaitome sutartį, pažymime varnelę, kad su sutartimi sutinkame ir spaudžiame mygtuką "Tvirtinti":

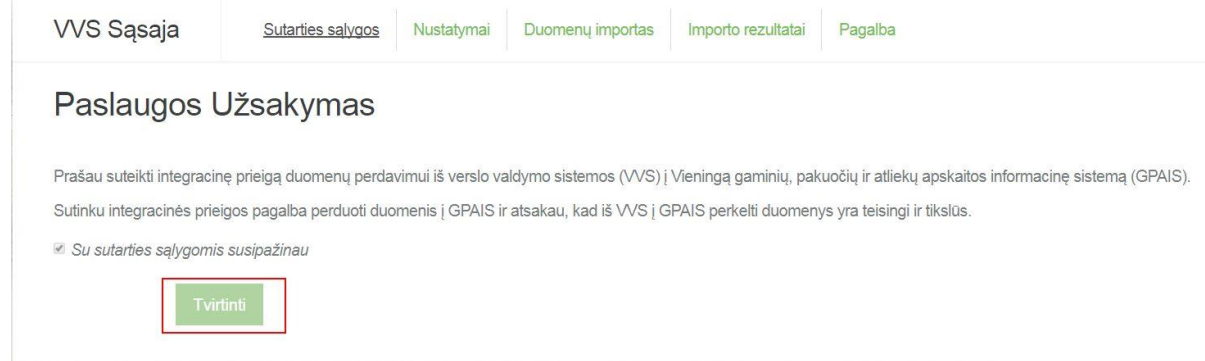

5. Jeigu naudosime žiniatinklio REST paslaugą paspaudžiame "Generuoti naują" ir susikuriame skaitmeninį sertifikatą. Sertifikatai paremti viešo rakto technologijos kodavimu RSA, kuris naudoja privataus (saugomo vartotojo) bei viešo (saugomo GPAIS) raktus. Skiltyje verslo valdymo sistemos IP adresų sąrašas įveskite verslo valdymo sistemos IP adresus iš kurių bus vykdomi kreipiniai:

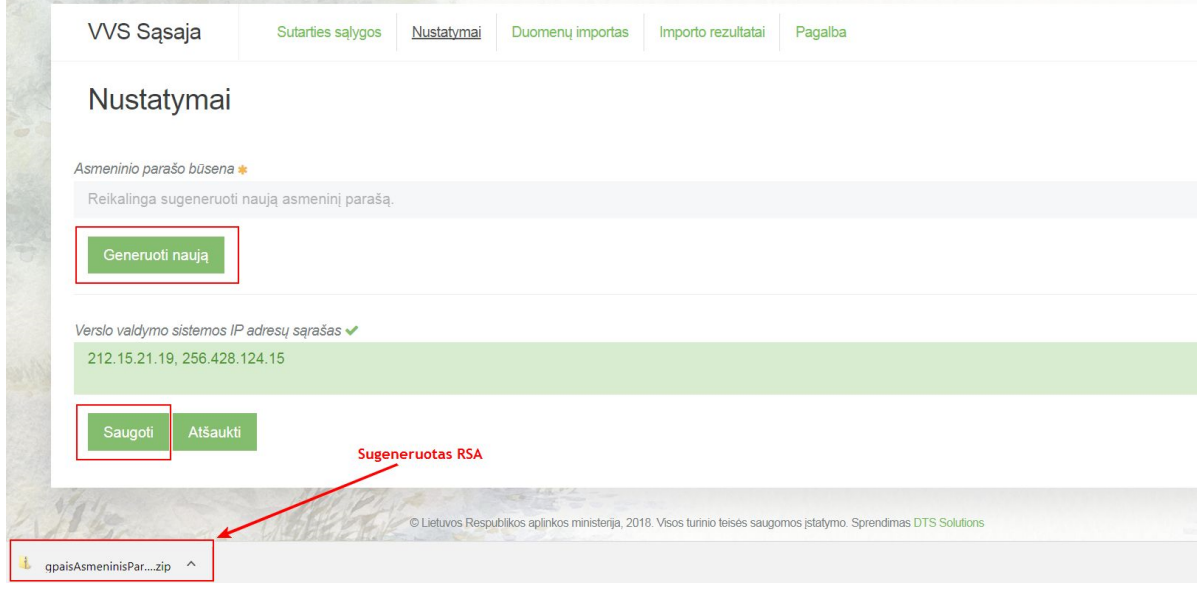

Viską suvedę ir sugeneravę spaudžiame mygtuką "Saugoti", jei norime pateiktus duomenis išsaugoti.

6. Gaminių/prekinių vienetų sąrašų duomenis galima importuoti iš XML failų. Pasirenkame "Duomenų importas" navigaciniame meniu ir paspaudžiame mygtuką "parinkti" bylos pasirinkimui:

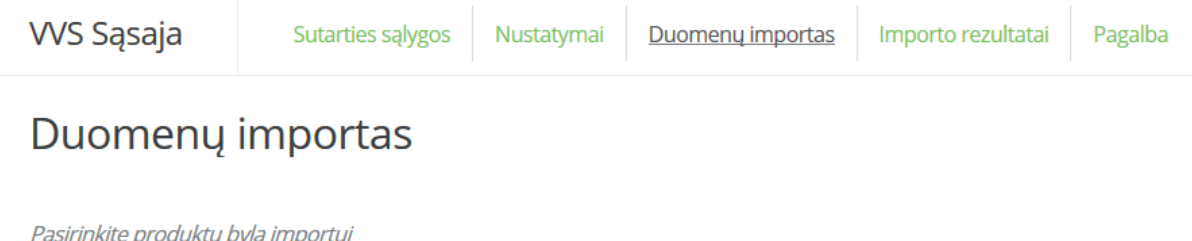

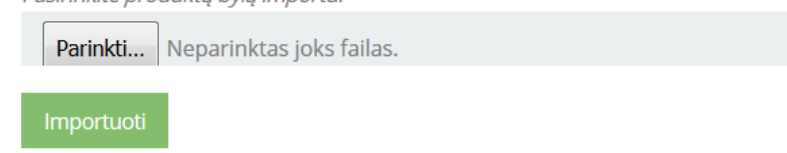

Pasirinkus xml bylą, spauskite mygtuką "Importuoti" ir bus pradėtas duomenų įkėlimas į GPAIS. Duomenų įkėlimo rezultatus galite peržiūrėti skiltyje "Importo rezultatai".

Jei norime importuoti gaminių apskaitos žurnalo įrašus reikia naudoti integracijų servisą REST. Detalesnė eiga bei serviso duomenų aprašymas yra pateiktas projektavimo dokumente, kurį galima rasti Pagalba -> VVS projektavimo dokumentas.

7. Rezultatus ir importo eigą galima matyti VVS "Importo rezultatai" puslapyje:

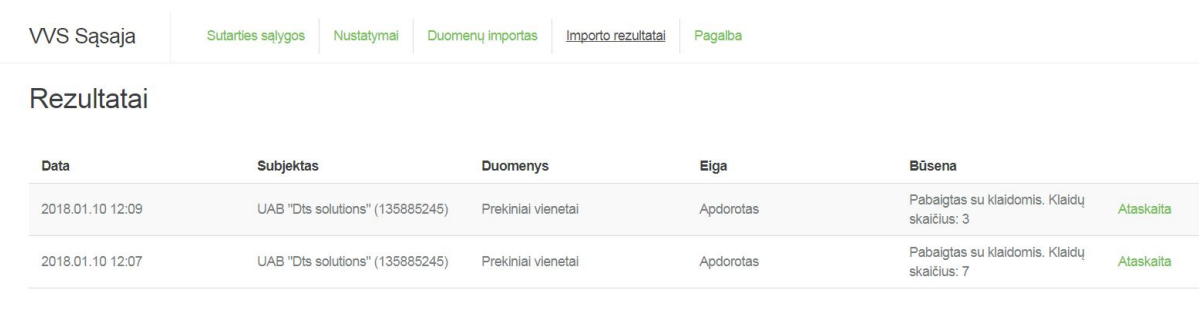

Taip pat importuotus duomenis galite matyti pasirinkę Gaminių/prekinių vienetų sąrašą:

Gaminių/prekinių vienetų sąrašai

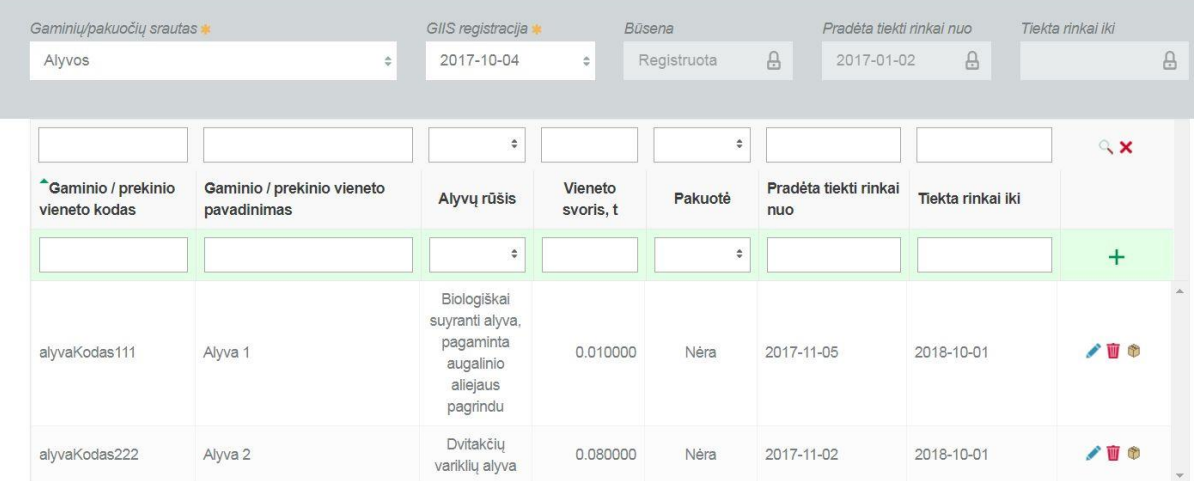

Gaminių/pakuočių tiekimo rinkai ir atliekų tvarkymo organizavimo apskaitos žurnalo įrašų importo rezultatus galime stebėti pasirinkę konkretų žurnalą:

GII apskaita

**Example 3** Gr<mark>įžti</mark>

## Pakuočių tiekimo rinkai ir atliekų tvarkymo organizavimo žurnalas ir<br>suvestinė

Suformuoti suvestinę

Informacija <u>Žurnalas</u>

## Žurnalas

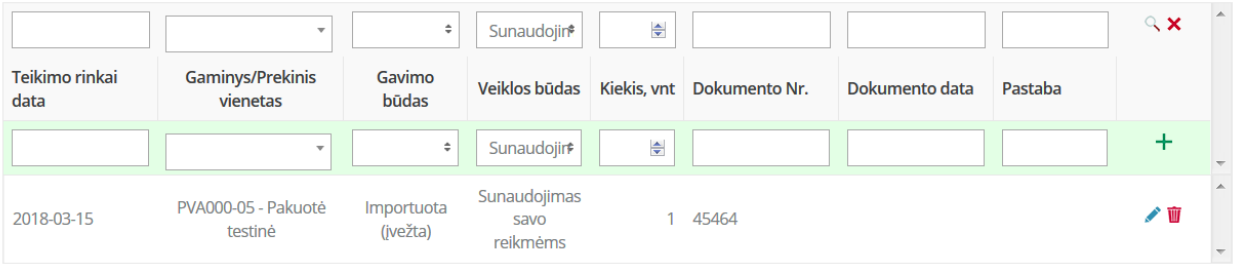